## Exercise 6: Add a New Lesson

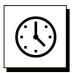

#### Cumulative time: 0 hours, 10 minutes

Time to complete this lesson: 3 minutes

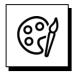

### Complete this exercise to go from this:

| uction           | $\rightarrow$                                            | Facilitator-Guid             | 29 | Facilitator-Guide                                                           | $\rightarrow$                         | Intro                    |
|------------------|----------------------------------------------------------|------------------------------|----|-----------------------------------------------------------------------------|---------------------------------------|--------------------------|
| elcome           | 5¤                                                       |                              | ¤  | 1                                                                           |                                       |                          |
| <b>n</b>         | Facilitator¤                                             | Notes¤                       | ×  | 1                                                                           |                                       |                          |
|                  | Cumulative-time:-xxx¶                                    | 1                            | ¤  | END-OF-MODULE-SECTIONDO-NOT-DELETE<br>CONTENT-PRIOR-TO-THIS-RED-NON-PRINTIN | OR ALTER THIS PARAGRAPH AND BOOKMARK- | INSERT-ALL-MODULE-AND-LE |
| $(\cdot, \cdot)$ | Time-to-complete-this-lesson:-15-minutes¶                | и                            |    | 1                                                                           |                                       |                          |
|                  | ы                                                        |                              |    |                                                                             |                                       |                          |
|                  | Say-something-like:¶                                     | 1                            | ¤  |                                                                             |                                       |                          |
| $(\cdots)$       | Hello-and-welcome.¶                                      | ¤                            |    |                                                                             |                                       |                          |
|                  | ы                                                        |                              |    |                                                                             |                                       |                          |
|                  | Run the activity.¶                                       | ٢                            | ¤  |                                                                             |                                       |                          |
| 2                | н                                                        | я                            |    |                                                                             |                                       |                          |
| <b></b> .        |                                                          |                              |    |                                                                             |                                       |                          |
|                  | Do this:¶                                                | 1                            | ×  |                                                                             |                                       |                          |
| 72               | Walk-to-the-center-of-the-room.¶                         | Ħ                            |    |                                                                             |                                       |                          |
| <b></b> .        | Ħ                                                        |                              |    |                                                                             |                                       |                          |
|                  | Ask:¶                                                    | Watch-for:¶                  | p  |                                                                             |                                       |                          |
| Ł                | Which of these describes you?¶                           | Those-who-do-not-raise-their |    |                                                                             |                                       |                          |
|                  | Raise-your-hand-and-keep-it-up-as-you-hear-your-status.¶ | hand.¶                       |    |                                                                             |                                       |                          |
|                  | ■→Contractor¶                                            | ¤                            |    |                                                                             |                                       |                          |
|                  | ■→New-Employee¶                                          |                              |    |                                                                             |                                       |                          |

#### To This:

| Introductio | on →                                                               | Facilitator-0 | iuide¶ | Facil            | itator-Guid | e →                                                                      | Introductio | on¶ |
|-------------|--------------------------------------------------------------------|---------------|--------|------------------|-------------|--------------------------------------------------------------------------|-------------|-----|
| ·Welcome¤   |                                                                    |               | ц      | Ice-breaker¤     |             |                                                                          |             |     |
| <b>Z</b>    | Facilitator¤                                                       | Notes¤        | Ħ      |                  | <b>2</b>    | Facilitator¤                                                             | Notes¤      | Ħ   |
|             | Cumulative time: xxx¶<br>Time to complete this lesson: 15 minutes¶ | ¶<br>#        | a      |                  |             | Cumulative-time: xxx¶<br>Time-to-complete-this-lesson: ###+minutes¶<br>¤ | ¶<br>н      | ä   |
| 9           | Hello-and-welcome.¶                                                | ¶<br>#        | u<br>u | 1<br>1<br>1<br>1 |             |                                                                          |             |     |
| 1           | Run-the-activity.¶                                                 | 1             |        | 1                |             |                                                                          |             |     |

## Exercise 6: Add a New Lesson, continued

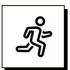

#### Quick Steps:

- 1. Go to the **last page** of your Facilitator Guide and place your **cursor** by a **paragraph mark** that is **above**/before the **red text** and **not** in a Content Block.
- 2. Click Lesson in the Module/Lesson Control group on the LGPro ribbon.
  - a. You will see the **Add a New Lesson** dialog box.
  - b. Type over New Lesson with: Agenda & Learning Objectives.
  - c. Click **OK**. You will be taken to the **top of the next page** where you will see the start of your new Lesson.
- 3. Add time into the Lesson Time block:
  - a. Place your cursor in the **blue pound sign marks ###** and **Type** in: 30
  - b. Carefully delete the **blue pound sign marks ###** leaving only the number **30**
- 4. **Update** the **Module time** by clicking **TAG** in the **Controls** group on the **LGPro ribbon**.
  - a. You will be taken to the **Training at a Glance** page. It will reflect the additional time you have added.
  - b. Hover your cursor over the Module Name: Introduction and use Ctrl+Click to go to the Module page, where you see that the Module Time block has been updated.
  - c. Scroll to your **Agenda & Learning Objectives** lesson and notice that the **Cumulative time** in the **Lesson Time** block has been updated.
- 5. Update the Table of Contents:
  - a. Click **Update All fields** in the **Controls** group on the LGPro ribbon.
  - b. Click Go To > Table of Contents
  - c. You will be taken to the **Table of Contents** page, where you will see your Agenda & Learning Objectives Lesson.

#### **Detailed Steps**

■ Use the detailed steps that follow for more guidance.

## Exercise 6: Add a New Lesson, continued

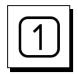

#### Go to the last page of your Facilitator Guide:

- Place your **cursor** by a **paragraph mark** that is:
  - **Above**/before the **red text**.
  - And **not** in a Content Block.

|                             | Ask:¶                                                                                                    | Watch for:¶                   | ¤ |
|-----------------------------|----------------------------------------------------------------------------------------------------|-------------------------------|---|
| 49                          | Which-of- <u>these-best</u> -describes-you?-¶                                                                                                    | Those who do not raise their  |   |
| ۲ <u>ـــــا م</u>           | ${\sf Raise} \cdot {\sf your} \cdot {\sf hand} \cdot {\sf and} \cdot {\sf keep} \cdot {\sf it} \cdot {\sf up} \cdot {\sf as} \cdot {\sf you} \cdot {\sf hear} \cdot {\sf your} \cdot {\sf status}. \P$ | hand.¶                        |   |
|                             | ■→Contractor¶                                                                                                    | ¤                             |   |
|                             | ■→New·employee¶                                                                                                    |                               |   |
|                             | ■→Supervisor¶                                                                                                    |                               |   |
|                             | ■→Manager¶                                                                                                    |                               |   |
|                             | ¤                                                                                                    |                               |   |
| 1<br>1<br>END-OF-MODULE-SEC | TIONDO-NOT-DELETE-OR-ALTER-THIS-PARAGRAPH-AND-BOOKMARK-<br>THIS-RED-NON-PRINTING-PARAGRAPH-AND-BOOKMARK                                                                                                | INSERT-ALL-MODULE-AND-LESSON- |   |

## Exercise 6: Add a New Lesson, continued

### Add a new Lesson

Click **Lesson** in the **Module/Lesson Control** group on the **LGPro ribbon**.

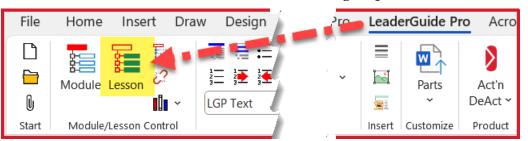

• You will see the **Add a New Lesson** dialog box.

| Add a New Lesson             | ×      |
|------------------------------|--------|
| Enter name of the New Lesson | ОК     |
|                              | Cancel |
| New Lesson                   |        |
|                              |        |

- **Type** over **New Lesson** with: Agenda & Learning Objectives.
- Click **OK**
- You will be taken to the top of the next page where you will see the start of your new Lesson.

| Facilitator Guide | $\rightarrow$                              | Introdu | ction¶ |
|-------------------|--------------------------------------------|---------|--------|
| •Agenda•8         | -Learning-Objectives <sup>¤</sup>          |         | þ      |
| ¤                 | Facilitator¤                               | Notes¤  | ¤      |
|                   | Cumulative·time:·xxx¶                      | ¶       | ¤      |
| $(\cdot, \cdot)$  | Time-to-complete-this-lesson:-###-minutes¶ | ¤       |        |
| ۳ ال <b>س</b>     | [Optional·25·word·or·less·overview]        |         |        |
|                   | ¤                                          |         |        |
| <u> </u>          |                                            | 1       | '      |

## Exercise 6: Add a New Lesson, continued

| 3 |
|---|
|---|

#### In the Lesson Time block:

- Place your cursor in the **blue pound sign marks ###** and
  - **Type** in: 30
  - **Delete** the **blue pound sign marks ###** leaving only the number 30.

| Facilitator Guide → Introduc |                                           |        |   |  |
|------------------------------|-------------------------------------------|--------|---|--|
| •Agenda•&                    | LearningObjectives¤                       |        | ¤ |  |
| Ħ                            | Facilitator¤                              | Notes¤ | ¤ |  |
|                              | Cumulative-time:-xxx¶                     | ¶      | ¤ |  |
|                              | Time-to-complete-this-lesson:-30-minutes¶ | ¤      |   |  |
| ۹. السمسا                    | [Optional·25·word·or·less·overview]       |        |   |  |
|                              | ¤                                         |        |   |  |

## Exercise 6: Add a New Lesson, continued

| 4 |  |
|---|--|
|---|--|

#### Update the Time:

■ Click **TAG** in the **Controls** group on the **LGPro ribbon**.

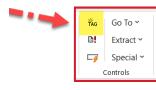

■ You will be taken to the **Training at a Glance** page. The **Module time** will reflect the time you have added.

| Training-at-a-Glance¶    |                    |                                                                                               |   |  |  |
|--------------------------|--------------------|-----------------------------------------------------------------------------------------------|---|--|--|
| Time¤                    | Module¤            | Description¤                                                                                  | t |  |  |
| 0·hours,·45·<br>minutes¤ | Introduction¶<br>¤ | Welcome-participants,-review-the-agenda-and-learning-<br>objectives-and-run-the-ice-breaker.¶ | 1 |  |  |
| 1                        |                    | <b>¤</b>                                                                                      |   |  |  |

Hover your cursor over Introduction and use Ctrl+Click to go to the Module page, where you see that the Module Time block has been updated.

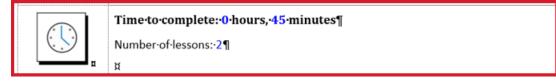

■ Use Go To > Next Lesson and then Go To > Repeat previous to go your Agenda & Learning Objectives lesson. The Cumulative time is updated.

| •Agenda•&·Learning•Objectives¤ |                                           |        |  |  |  |
|--------------------------------|-------------------------------------------|--------|--|--|--|
| ¤                              | Facilitator¤                              | Notes¤ |  |  |  |
|                                | Cumulative·time:·0·hours,·15·minutes¶     | ſ      |  |  |  |
|                                | Time·to·complete·this·lesson:·30·minutes¶ | ¤      |  |  |  |
| └━━━━┛¤                        | [Optional·25·word·or·less·overview]       |        |  |  |  |
|                                | ¤                                         |        |  |  |  |

## Exercise 6: Add a New Lesson, continued

Update the Table of Contents:

■ Click **Update All fields** in the **Controls** group on the **LGPro ribbon**.

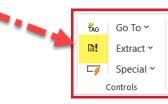

Click Go To > Table of Contents

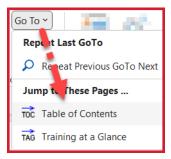

You will be taken to the Table of Contents page, where you will see your Agenda & Learning Objectives Lesson.

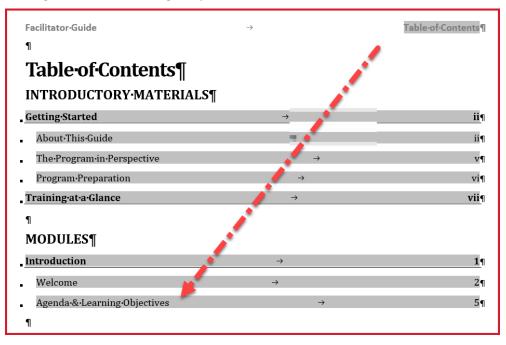

### Exercise 6: Add a New Lesson, continued

#### If you need more help:

- Chat with us at https://www.greatcirclelearning.com
- Contact Us from <u>https://www.greatcirclelearning.com/contact</u>
  - The Contact Us form allows you to attach a file if you need us to look at something
- Email us at info@GreatCircleLearning.com
- **Call** us at 239-389-2000